## **INCORPORATING DEBRIS FLOW MODELS INTO RECOVER – THE PROCESS**

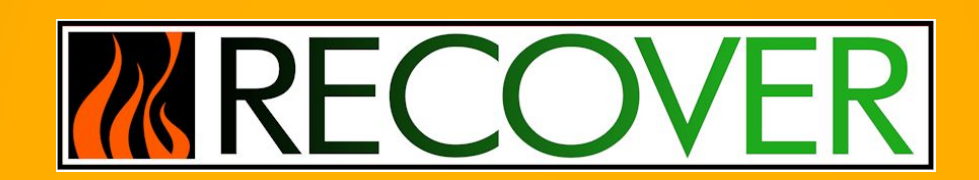

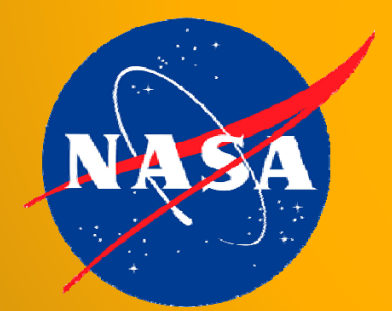

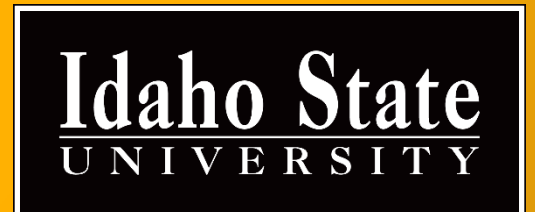

## **INITIAL STEPS**

Map Package **Upload** 

- • Create or identify the map package (.mpk) to upload (see the help doc for assistance, located at the following url or from the RECOVER team)
- • Navigate to https://ags.giscenter.isu.edu/files/shpload.aspx
	- • Enter the login credentials provided to you by the RECOVER team

 $\begin{split} \mathcal{M}_{\text{G}}(\omega) &\leq \frac{1}{2} \sum_{\substack{\alpha_1,\ldots,\alpha_n \in \mathbb{Z}^n \\ \alpha_2 \equiv \alpha_1 \cdots \alpha_n \equiv \alpha_1 \cdots \alpha_n \equiv \alpha_1 \pmod{N}}} &\text{for all } \alpha_1 \equiv \alpha_1 \cdots \alpha_n \equiv \alpha_1 \cdots \alpha_n \equiv \alpha_1 \cdots \alpha_n \equiv \alpha_1 \cdots \alpha_n \equiv \alpha_1 \cdots \alpha_n \equiv \alpha_1 \cdots \alpha_n \equiv \alpha_1 \cdots \alpha_n \equiv \alpha_1 \cdots \alpha_n \equiv \alpha_1 \cdots \alpha_n \equiv \alpha$ 

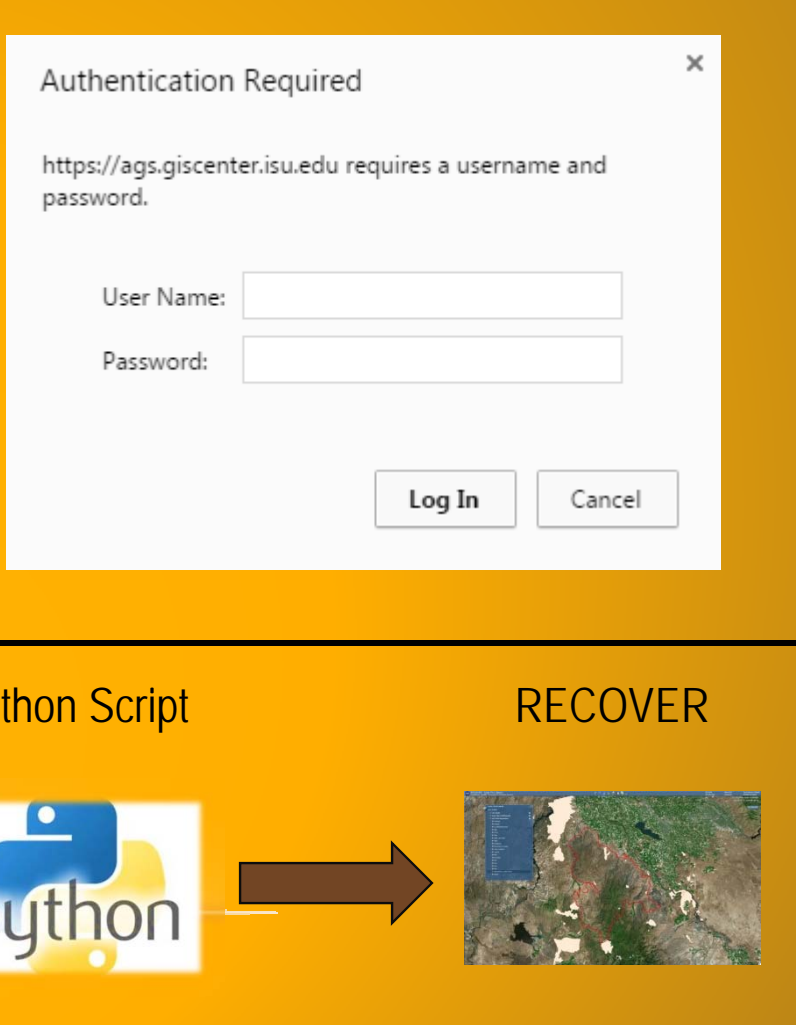

## **UPLOADING THE MAP PACKAGE**

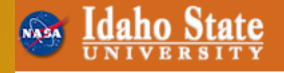

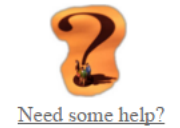

**Debris Flow File Upload Utility** 

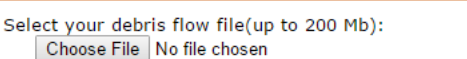

**MRECOVER** 

Click button to Upload File: Upload File

We received the following file: **File Name: File Type: File Size:** 

- •Select your map package (.mpk) file
- •**Click Upload File!**

## **AFTER THE UPLOAD…**

- 1) A Python script automatically detects a new map package (.mpk) upload
- 2) The script then extracts the map package and stores it on the server
- 3) The original map package is moved from the upload folder to a storage location on the server
- 4) The extracted map document (.mxd) is published as a map service
- 5) Email notifications are sent to alert the RECOVER team of a new map package as well as notifications in the case of runtime errors
- 6) Finally, the map service is ingested by RECOVER for use in the web application